Calubus Juk Moucili

# **HYNEP60056**

## **USER GUIDE**

Information in this document is subject to change without notice. All rights reserved. All brand names are registered trademarks of their respective companies.

standards. Records maintained by Hypertec continue to reflect that units being produced under this Declaration of Conformity, within the variation that can be expected due to quantity production and tested on a statistical basis, continue to comply with the applicable technical standards.

The CardBus Modem 56k Card complies with Part 68 of the FCC rules.

FCC rules permit this device to be directly connected to the telephone network, using a standardised jack.

Do not use this equipment on a party line or coin line.

Malfunctioning equipment may damage the telephone network. If this device is not functioning properly, disconnect it until the problem has been determined and the device has been repaired. Otherwise, the telephone company may temporarily disconnect service.

CardBus 56k Modem repair can only be performed by Hypertec. It is the responsibility of the user to report the need for any service of the device to Hypertec or to one of our authorised agents.

If you encounter any problems with your telephone after installing any new device, disconnect it from the telephone line to see if the device is the source of the problem.

The telephone company may change its technical operations and procedures. If such changes affect the compatibility or use of the device, the telephone company is required to provide adequate notice of the changes.

# **European Community (EC) Electromagnetic Compatibility Directive.**

This equipment has been tested and found to comply with the protections requirements of European Emission Standard EN55022 and the Generic European Immunity Standard EN50082-1. This equipment is designed to operate in a domestic environment and as such is tested to the EN55022 ITE domestic emissions limit. The domestic immunity standard EN50082-1 calls for the following basic standards:

- (a) IEC 801-2 Electrostatic Discharge
- (b) IEC 801-3 RF Immunity
- (c) IEC 801-4 Transient Burst

## What to do if interference occurs

Warning: Changes or modifications to this unit not expressly approved by the party responsible for compliance could void the user's authority to operate the equipment. This equipment has been tested and found to comply with the limits for a Class B digital device, pursuant to part 15 of Subpart B of the FCC Rules. These limits provide reasonable protection against harmful interference in a residential installation. This equipment generates, uses, and can radiate radio frequency energy and, if not installed and used in accordance with the instructions, may cause harmful interference to radio communications. Operation of this equipment in a residential area is likely to cause harmful interference, in which case the user will be required to correct the interference at his own expense. There is no guarantee that interference will not occur in a particular installation. If this equipment does cause harmful interference to radio or television reception, which can be determined by turning the equipment off and on, the user is encouraged to try to correct the interference by one or more of the following measures:

RE-orient or relocate the receiving antenna.

Increase the separation between the equipment and receiver.

Relocate the CardBus 56k Modem away from the receiving antenna and / or equipment.

Plug the CardBus 56k modem into a different outlet so that the CardBus 56k

Modem and the receiving equipment are on different electrical circuits.

If none of these actions resolve the problem, consult your distributor or an experienced radio / television technician for additional suggestions.

## **Repeat Calling**

The host computer software must not initiate repeat call attempts within intervals shorter than thirty (30) seconds. The user should ensure that the software is set correctly.

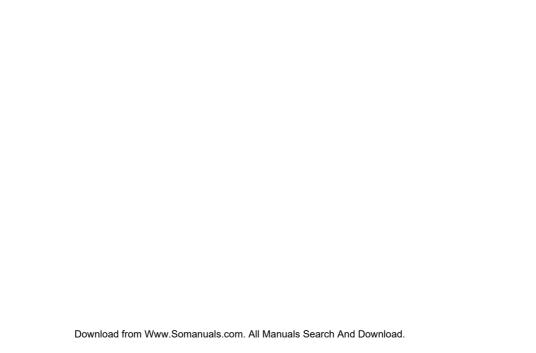

download or fax services using the high speed data/fax modem. The software-upgradeable feature ensures continuous support of future ITU 56K standards as they become available.

The Data/Fax Modem is installed as a COM port and runs an extended AT command set, and works with all major Windows Fax/Modem software. You don't have to change your current communications software.

The video-ready interface supplied by the CardBus 56k Modem Card provides videoconferencing capability using traditional POTS lines.

#### Note:

56Kbps refers to download speed only, and requires compatible modems at both ends. Other conditions, including telephone line quality and country specific regulation, may limit modem speed.

## 56Kbps Technology

The Hypertec CardBus 56k Modem Card uses K56flex $\times$  and V.90 modem technologies to reach speeds of up to 56Kbps over standard phone lines. This, together with downstream speeds of up to 56Kbps provided by the user's Internet Service Provider (ISP) results in dramatically faster delivery of Internet information.

The higher speeds are achieved by using only one digital-to-analog line conversion in the connection between the user and the Internet Service Provider. This requires the ISP to have a direct digital connection, and the modems at both ends must be compatible. Using V.90 and K56flex× technologies, data is downloaded from the server at speeds of up to 56Kbps, while data sent upstream by the user travels at the standard V.34 maximum rate of 33.6Kbps.

Video-ready modem interface (VRM) V.80
Software upgrade to future ITU 56K standards
Supports CCITT V.17, V.29, V.27ter and V.21 ch 2 send and receive fax transmission (Class 1)
Increased modem throughput with V.42bis and MNP Class 5 data compression Error detection and correction using V.42 LAPM and MNP protocol
Fax/Modem installs as a COM port, runs extended AT command set
Automatic Modem sleep mode for longer PC battery life
Supports Windows 98, Windows 95 and Windows NT

## **INSTALLATION**

## Checklist

Your PRODUCT package should contain the following items:

One HyperNet CardBus 56k Modem Card

One 3.5" driver disk

One media coupler cable

One Telephone cable

One BT Adapter

If you do not have each of these items, contact your supplier before proceeding further.

If possible, install the adapter as soon as you remove it from its anti-static bag, without putting it down. If you must put it down, place it on the anti-static bag in which it was packed.

Do not place the adapter on any metal surface.

### **Installation Procedures**

To install the WMPC56 PC Card follow the instructions on the Online User Guide. To do so, install the Online User Guide.

- 1. Start Windows.
- 2. Insert the WMPC56 distribution diskette into the PC diskette drive.
- 3. From the TaskBar click Start and then click Run
- 4. Type A:\SETUP and click OK.
- 5. Follow the Help utility's on-screen instructions for the setup process.

There are two driver discs supplied with the modem, the first disc contains the country select utility and the initial driver information files, the second disc contains the drivers for both WIN95/98 and WinNT.

To install the card, insert it into the machine when you are in windows. The computer should detect a card has been inserted and notify you onscreen that new hardware has been detected. You will then be prompted to search for drivers for the new hardware.

Insert disc one and let the computer find the drivers in A:\

The computer will then prompt for driver files, at this point you will need to insert the second disc and enter either A:\WIN95 or A:\WINNT as the path (depending on the operating system) and the rest of the driver files will be loaded into the computer.

After installation the modem will then detect a serial wave device, the driver file for this can be found on disc one A:\ or the second disc in A:\WIN95

The installation of the online manual and the Country select utility is optional, however the country select utility should be run initially as the modem usually comes configured for use in North America and will need changing before use. This utility can be run directly from the floppy disc.

86mA @3.3V (Active), 284 mW 98mA @3.3V (transmit), 324 mW 16mA @3.3V (sleep), 53 mW

Operating Temperature: 0-50C

Operating Humidity: 0% - 90% non-condensing

Certifications: FCC Part 15, Subpart B class B FCC Part 68 CE

Various Worldwide PTT's

Data Rates:
CCITT V.90 (56,000bps)
K56flex (56,000bps)
CCITT V.34 (33,600bps)
CCITT V.32 terbo (19,200bps)
CCITT V.32bis (14,400bps)
CCITT V.22bis (2,400/1200 bps)
CCITT V.23 (1,200/75bps)
CCITT V.21 (300bps)
Bell 212A (7,200bps)
Bell 103J (0-300bps)

Fax Rates: CCITT V.17 (14,400 bps) CCITT V.29 (9,600 bps) CCITT V.27ter (4,800 bps) CCITT V.21 channel 2 (300 bps)

Video ready modem interface (VRM): CCITT V.80

Data Compression: CCITT V.42bis (up to 4:1 compression ratio) MNP Class 5 (up to 2:1 compression ratio) Runs all popular Windows communication software

Connector:

RJ-11C, female

or non-Hypertec modification of the product.

Additional components installed by the dealer or end user are not covered by this warranty. Apart from the above, no warranty is expressed or implied, including warranty of merchantability or warranty of fitness for use for a particular purpose.

The liability of Hypertec is limited to the repair or replacement of the product with a functionally equivalent or better product. Hypertec is not liable for any accidental, general, special, exemplary or consequential damages resulting from any product failure, even if Hypertec has been advised of the possibility of such damages.

Hypertec Limited
Units 1-3 Station Road
Hungerford, Berkshire RG17 0DY

Ph: +44 (0)1488 686844 Fax: +44 (0)1488 686845 Web: www.hypertec.co.uk

Email: sales@hypertec.co.uk

Free Manuals Download Website

http://myh66.com

http://usermanuals.us

http://www.somanuals.com

http://www.4manuals.cc

http://www.manual-lib.com

http://www.404manual.com

http://www.luxmanual.com

http://aubethermostatmanual.com

Golf course search by state

http://golfingnear.com

Email search by domain

http://emailbydomain.com

Auto manuals search

http://auto.somanuals.com

TV manuals search

http://tv.somanuals.com